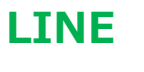

LINE の使い方 いよいよ 『中級編』です。

LINE で家族、友達、グループのトーク画面(いろいろメッセージや、写真などをやり取りしている画面)で、メッセ ージ文や写真等を、指で長押しすると、次のような画面が現れます。

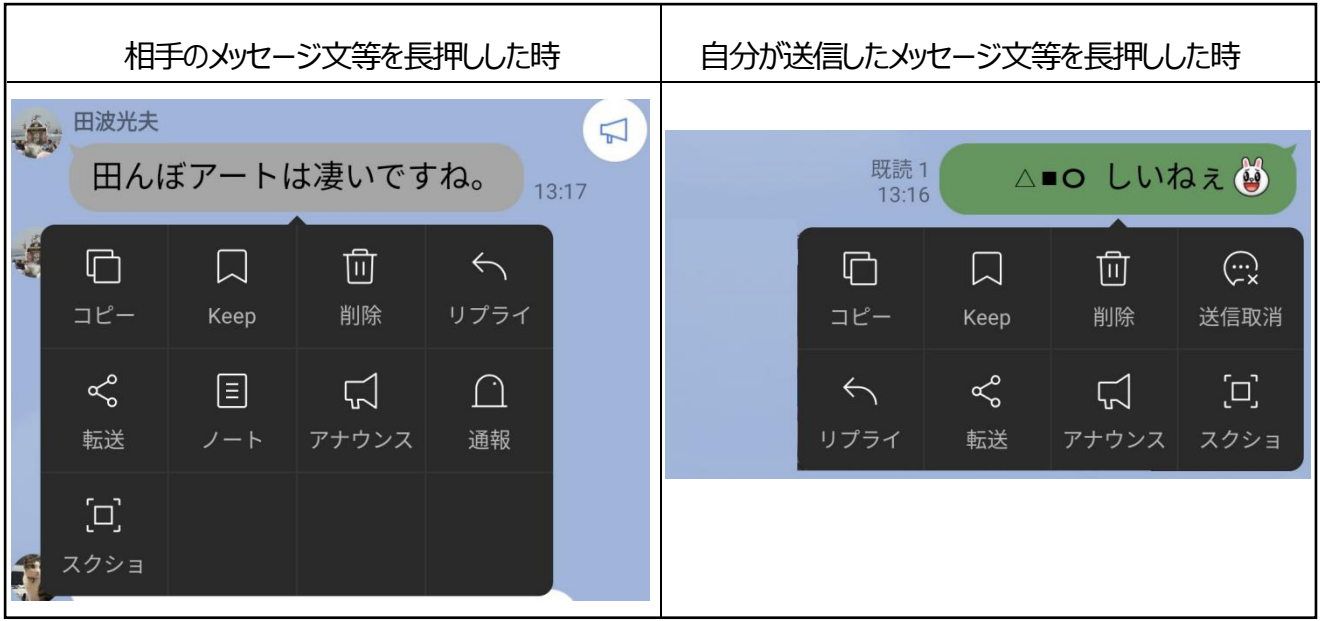

## 各機能の解説

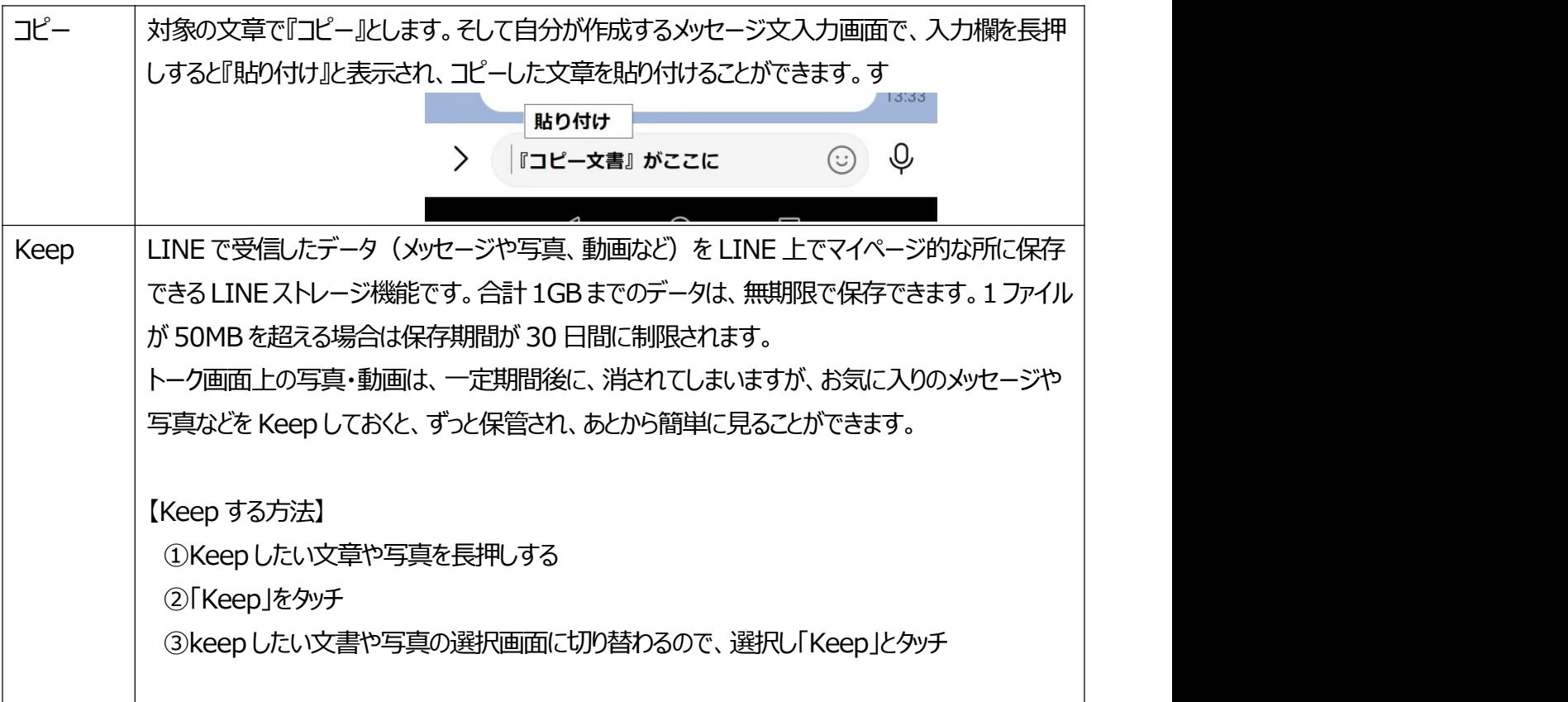

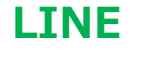

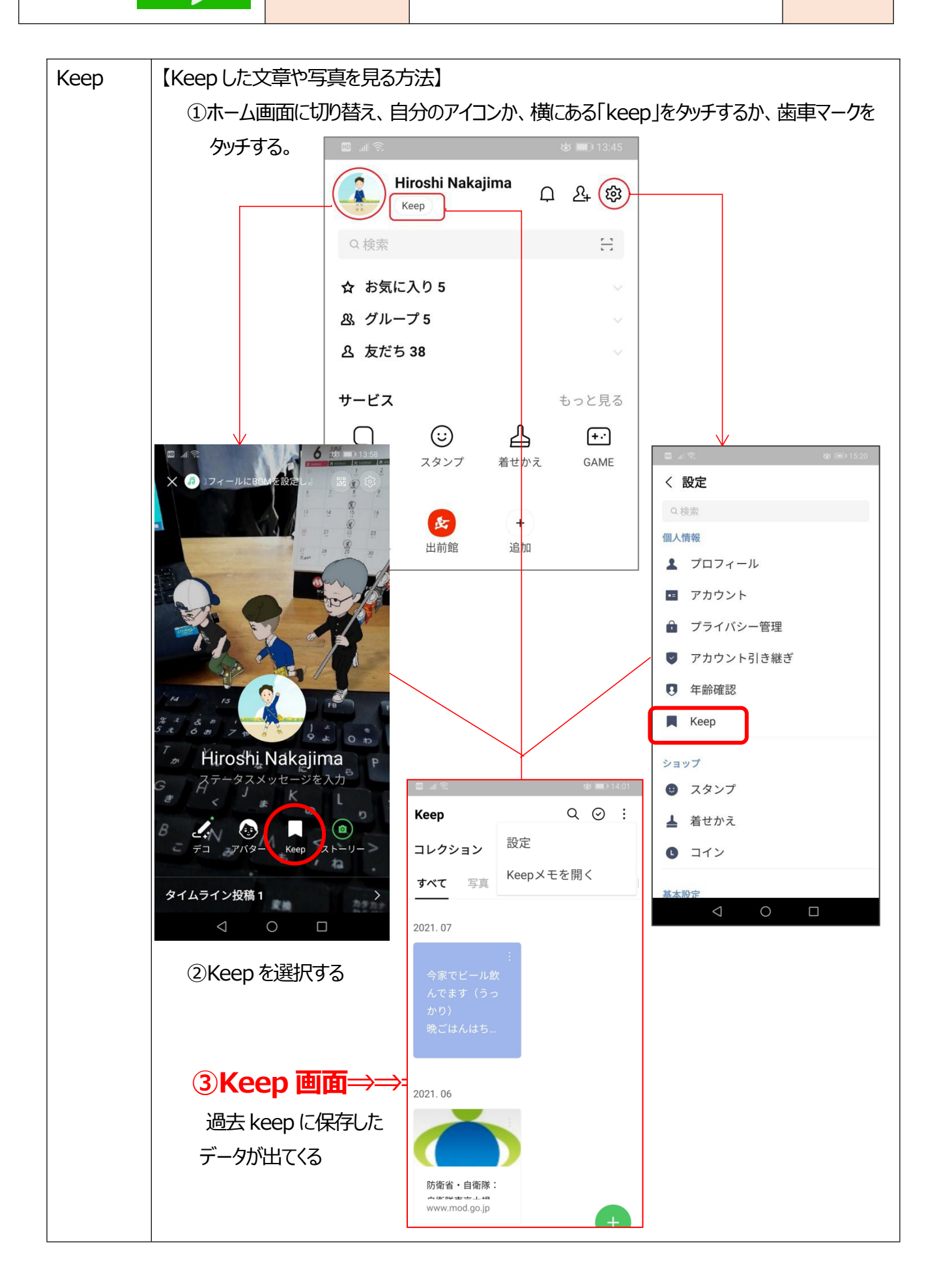

松寿会 藤沢地区 パソコン同好会 <sup>2</sup>

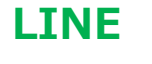

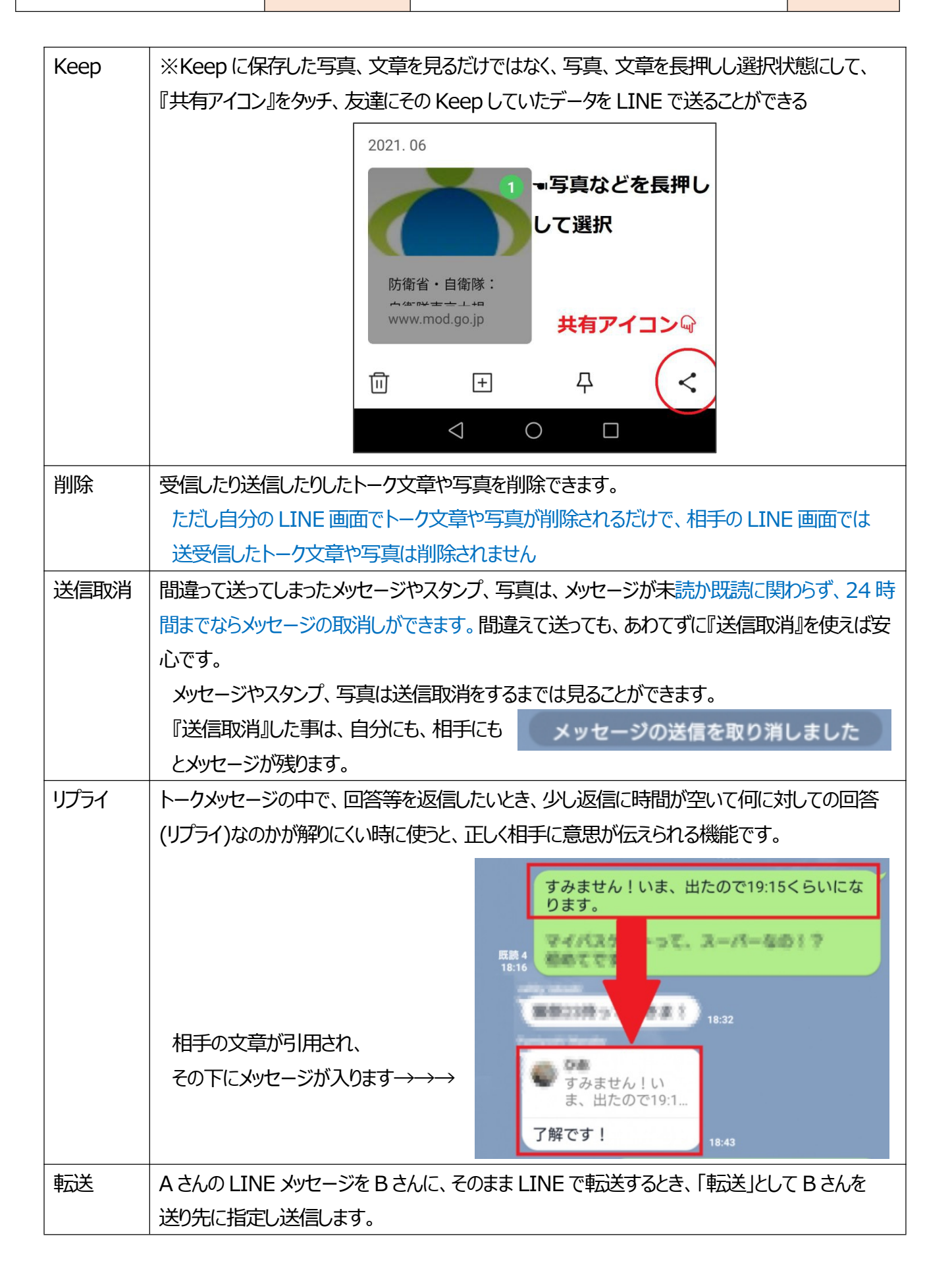

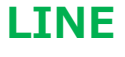

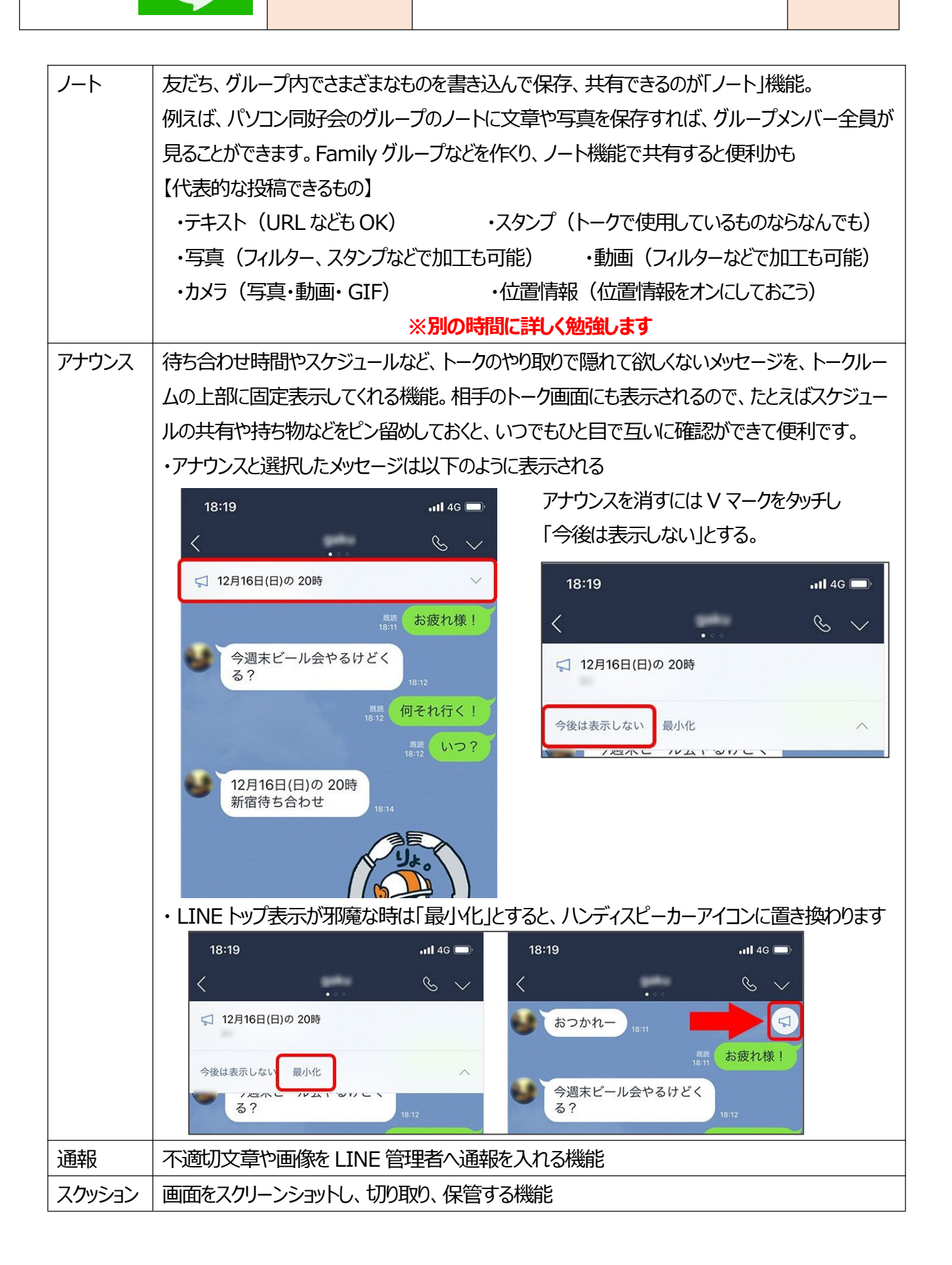